### УДК 004.946 DOI 10.52684/2312-3702-2023-46-4-125-128

# **АВТОМАТИЗАЦИЯ ПРОЦЕССОВ ПРОЕКТИРОВАНИЯ В РАБОЧЕЙ СРЕДЕ С ПОМОЩЬЮ DYNAMO REVIT**

### *С. П. Заторский, К. А. Шумилов*

*Заторский Савелий Павлович*, аспирант, Санкт-Петербургский государственный архитектурностроительный университет, г. Санкт-Петербург, Российская Федерация, тел.: + 7 (999) 138-90-26; e-mail: zatorskiy\_saveliy@mail.ru

*Шумилов Константин Августович*,кандидат технических наук, доцент кафедры информационных технологий, Санкт-Петербургский государственный архитектурно-строительный университет, г. Санкт-Петербург, Российская Федерация, тел.: + 7 (931) 224-89-50; e-mail: shkas@mail.ru

В статье приведен пример автоматизации проектирования посредством применения Dynamo Revit и кодирования на языке программирования Python при разработке технических решений и проектировании конструктивных элементов объектов строительства. Разработана пошаговая методика внедрения алгоритма в рамках оптимизации технологических процессов на этапе разработки проекта. Разработаны алгоритмы программирования узлов Dynamo в рамках актуального перехода проектирования в среду BIM-технологий. Выявлены дальнейшие возможности доработки и построения алгоритмов при использовании рассмотренного метода и на примере исследованных источников. Также сформулированы положительные эффекты от применения данных методик и алгоритмов.

*Ключевые слова: BIM-технологии, Dynamo Revit, армирование, оптимизация, алгоритмы, автоматизация процессов проектирования.*

### **AUTOMATION OF DESIGN PROCESSES IN A WORK ENVIRONMENT USING DYNAMO REVIT**

## *S. P. Zatorskiy, K. A. Shumilov*

*Zatorskiy Saveliy Pavlovich*, postgraduate student, Saint Petersburg State University of Architecture and Civil Engineering, Saint Petersburg, Russian Federation, phone: + 7 (999) 138-90-26; e-mail: zatorskiy\_saveliy@mail.ru;

*Shumilov Konstantin Augustovich*, Candidate of Technical Sciences, Associate Professor of the Department of Information Technology, Saint Petersburg State University of Architecture and Civil Engineering, Saint Petersburg, Russian Federation, phone: + 7 (931) 224-89-50; e-mail: shkas@mail.ru

The article provides an example of design automation through the use of Dynamo Revit and coding in the Python programming language in the development of technical solutions and the design of structural elements of construction objects. A step-by-step methodology for the implementation and use of this method in optimizing technological processes at the stage of project development has been developed. Algorithms for programming Dynamo nodes have been developed as part of the actual transition of design to the BIM technology environment. Further possibilities of refinement and construction of algorithms are revealed, using the considered method and using the example of the sources studied. The positive effects of the application of these methods and algorithms are also formulated. *Keywords: BIM technologies, Dynamo Revit, reinforcement, optimization, algorithms, automation of design processes.*

Автоматизация процессов проектирования с использованием Dynamo Revit может обеспечить значительные преимущества в производственной среде, особенно для крупных и сложных проектов.

Dynamo – это визуальный язык программирования, который позволяет пользователям создавать уникальные сценарии и рабочие процессы для Revit. Автоматизируя процессы проектирования, архитекторы и инженеры могут сэкономить время, уменьшить количество ошибок и повысить производительность.

Одним из главных преимуществ использования Dynamo для Revit является возможность автоматизации повторяющихся задач и рутинных процессов. Например, вместо того, чтобы вручную создавать и размещать сотни семейств в проекте, проектировщики могут использовать Dynamo для создания сценария, который автоматизирует весь процесс. Это не только экономит время, но и снижает риск ошибок, которые могут возникнуть при выполнении операций вручную.

Еще одним преимуществом использования Dynamo для Revit является возможность быстрого и легкого создания сложных геометрических форм и шаблонов. Проектировщики могут использовать визуальный язык программирования для создания сложных параметрических моделей, манипулирования данными и извлечения информации из

проекта. Это может помочь в оптимизации, изучении процессов проектирования и анализе [1].

Dynamo для Revit также позволяет разработчикам легко передавать данные между различными программными приложениями. Например, проектировщики могут использовать Dynamo для извлечения данных из Revit и передачи их в Excel или другие программные приложения для дальнейшего анализа [2]. Это может помочь в управлении проектами и принятии решений.

В рамках исследования была пошагово разработана технология автоматизации процессов проектирования в компании с использованием алгоритма работы с Dynamo Revit, отраженная в блоксхеме на рисунке 1.

К примеру, следуя данным этапам, можно автоматизировать процессы армирования ж/б элементов.

На начальном этапе определяются исходные данные для армирования фундаментной плиты.

Входные данные:

• размеры опорной плиты (длина, ширина, толщина);

• нагрузка на опорную плиту (величина, местоположение);

- диаметр арматурного стержня;
- расстояние между арматурными стержнями;
- прочность бетона на сжатие.

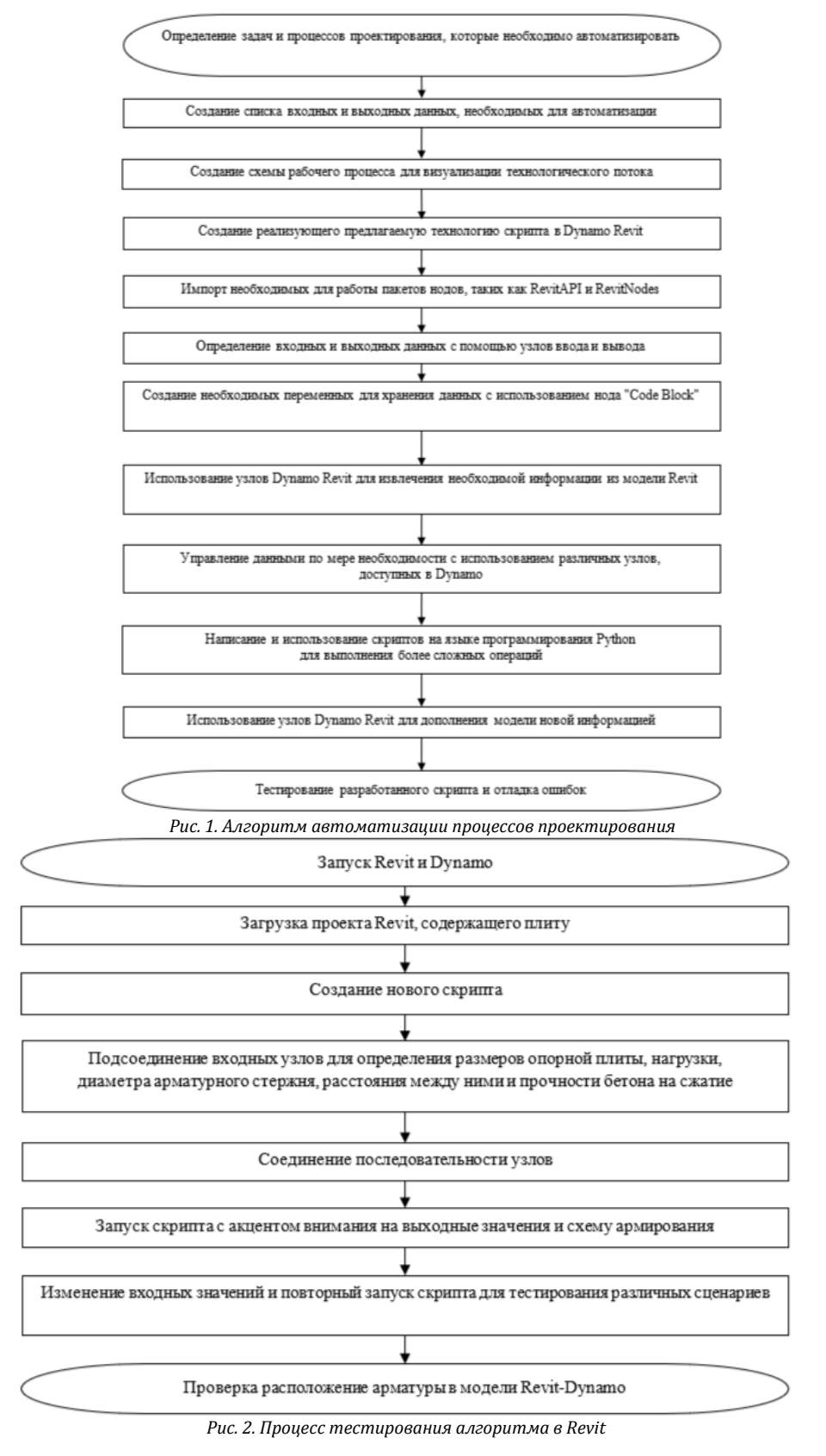

### Выходные данные:

• количество арматурных стержней в каждом направлении;

• вид расположения арматуры в плане. Следующим шагом определяется последовательность разработки и использования узлов:

• общая длина арматурных стержней в каждом направлении;

1. Входные узлы для определения размеров опорной плиты, нагрузки, диаметра арматурного стержня, расстояния между ними и прочности бетона на сжатие.

Узлы Dynamo, которые целесообразно использовать при вводе необходимых данных для алгоритма армирования опорной плиты:

• длина, ширина и толщина базовой пластины могут быть введены с помощью нодов "Length", "Width" и "Thickness" соответственно;

• нагрузку на опорную плиту можно ввести с помощью нодов "Load Magnitude" и "Load Location";

• диаметр арматурного стержня можно смоделировать при помощи нода "Reinforcement Bar Diameter";

• расстояние между арматурными стержнями можно ввести с помощью нода " Spacing";

• прочность бетона на сжатие можно можно смоделировать при помощи нода " Concrete Compressive Strength".

Эти входные узлы могут быть подключены к узлам алгоритма.

2. Узел кодового блока для расчета площади опорной плиты:

Кодирование на Python: length \* width

3. Узел кодового блока для расчета требуемой площади стальной арматуры на основе нагрузки и прочности бетона на сжатие:

Кодирование на Python: 0.001 \* load\_magnitude \* load\_location \* 1000 / concrete\_compressive\_strength

4. Узел кодового блока для расчета требуемого количества арматурных стержней на основе требуемой площади стальной арматуры, диаметра арматурных стержней и расстояния между ними:

Кодирование на Python: 2 \* (required\_area\_of\_steel\_reinforcement / (3.14 \* (reinforcement\_bar\_diameter  $/ 2$ ) ^ 2  $*$  (spacing  $/ 1000$ )))

5. Узел кодового блока для расчета общей длины арматурных стержней в каждом направлении:

Кодирование на Python: 2 \* length \* required\_number\_of\_reinforcement\_bars\_in\_each\_direction.

6. Узел "FamilyType.ByName" для выбора соответствующего типа семейства арматурных стержней.

7. Узел "FamilyInstance.ByPointAndLevel" для размещения арматурных стержней в модели.

8. Узел "Plan view" для создания вида в плане расположения арматуры.

9. Выходные узлы для количества арматурных стержней в каждом направлении, общей длины арматурных стержней в каждом направлении и вида расположения арматуры в плане, в частности:

• "Reinforcement Bars in X-Direction" - этот узел выводит количество арматурных стержней в направлении X;

• "Reinforcement Bars in Y-Direction" - этот узел выводит количество арматурных стержней в направлении Y;

• "Total Length of Reinforcement Bars in X-Direction" – этот узел выводит общую длину арматурных стержней в направлении X;

• "Total Length of Reinforcement Bars in Y-Direction" – этот узел выводит общую длину арматурных стержней в направлении Y;

• "Type of Reinforcement Arrangement" – этот узел выводит тип расположения арматуры на плане, например сетчатый, радиальный или спиральный.

Далее проходит тестирование алгоритма в Revit, отраженное на рисунке 2.

Этот алгоритм демонстрирует оптимизацию процессов армирования ж/б элементов в рабочей среде.

Основываясь на описанном алгоритме, можно утверждать, что автоматизация процессов проектирования с использованием Dynamo является осуществимым и эффективным подходом.

Вопрос автоматизации аналогичных процессов также изучили в своих научных статьях авторы источников [3–6].

В исследовании [3, 7, 8] обсуждается использование Dynamo для автоматизации армирования бетонных конструкций в Revit. Авторы демонстрируют, как можно использовать Dynamo для создания моделей усиления на основе предопределенных правил и как эти модели могут быть скорректированы в соответствии с конкретными требованиями к проектированию.

В статье [4] обсуждается использование BIM и методов оптимизации для автоматизации армирования бетонных конструкций. Авторы описывают, как можно использовать Dynamo для создания конструкций арматуры на основе различных критериев оптимизации, таких как минимизация перегрузки арматуры и снижение общего веса конструкции.

В исследовании [5-8] представлен метод автоматизированного проектирования армирования бетонных конструкций с использованием Dynamo и автоматического структурного анализа. Авторы демонстрируют, как Dynamo можно использовать для создания пользовательских алгоритмов генерации конструкций арматуры, отвечающих конкретным требованиям к проектированию.

В статье [6] обсуждается использование программного обеспечения Dynamo и структурного анализа для автоматизации армирования бетонных конструкций в Revit. Авторы демонстрируют, как можно использовать Dynamo для создания конструкций арматуры, отвечающих конкретным проектным требованиям, и как конструкции могут быть проанализированы на предмет их структурной целостности.

Одним из примеров возможности использования Dynamo для автоматизации проектирования является создание параметрических моделей для структурного анализа и оптимизации. С помощью Dynamo можно автоматизировать создание сложных структурных геометрий и анализировать их с помощью таких инструментов, как Autodesk Robot Structural Analysis.

Другим примером является автоматизация задач анализа производительности зданий, таких как дневное освещение и анализ энергопотребления. Dynamo можно использовать для создания параметрических моделей, которые позволяют быстро и легко исследовать различные варианты проектирования и их влияние на эксплуатационные характеристики здания.

### Заключение

Dynamo предоставляет гибкую и настраиваемую платформу для автоматизации различных задач в процессе проектирования, от создания геометрии до анализа и оптимизации.

Используя Dynamo, проектировщики и инженеры могут сократить время и усилия, необходимые для выполнения задач ручного проектирования, что позволяет им сосредоточиться на более важных аспектах дизайна, таких как креативность и инновации. Dynamo также позволяет интегрировать различные инструменты проектирования и анализа, упрощая изучение и оценку различных вариантов проектирования и сценариев.

Можно сказать, что использование Dynamo для автоматизации проектирования является осуществимым и практичным подходом, который может значительно повысить эффективность и качество процесса проектирования. Благодаря своей гибкой и настраиваемой платформе Dynamo может использоваться для автоматизации широкого спектра задач проектирования.

В рамках исследования пошагово разработана технология автоматизации процесса армирования фундаментной плиты.

В целом, автоматизация процессов проектирования с использованием Dynamo Revit и кодирования на Python может повысить производительность, сократить количество ошибок и предоставить проектировщикам больше времени для творчества и инноваций.

#### Список литературы

1. Divin N. V. BIM by using Revit API and Dynamo. A review // AlfaBuild. - 2020. - No 2(14). - P. 1404. - DOI: 10.34910/ALF.14.4. 2. Регида О. Автоматизированное архитектурное проектирование в интегрированной компьютерной среде Revit-Dynamo-Excel // Danish Scientific Journal. - 2020. - № 38-1. - С. 7-11.

3. Fudala T. Learn the Power of Dynamo for Automated Reinforcement Detailing - Part 1 // Autodesk Knowledge Network. Revit 2018. - URL: https://blogs.autodesk.com/revit/2018/11/27/learn-the-power-of-dynamo-for-automated-reinforcement-detailingpart-1/ (дата обращения: 02.04.2023).

4. Sherif M., Nassar K., Hosny O., Safar O., Abotaleb I. Automated BIM-based structural design and cost optimization model for reinforced concrete buildings // Journal of Facilities Management (2Scientific Reports 12(1):21616 P. 1-18, DOI: 10.1038/s41598-022-26146-6.

5. Fudala T. Learn the Power of Dynamo for Automated Reinforcement Detailing - Part 2 // Autodesk Knowledge Network. Revit 2018. - URL: https://blogs.autodesk.com/revit/2018/12/13/learn-the-power-of-dynamo-for-automated-reinforcement-detailingpart-2/ (дата обращения: 03.04.2023).

6. Borges M. M. BIM Modelling automation on reinforcement detailing of SLABS - Text : electronic // INSTITUTO SUPERIOR DE ENGENHARIA DO PORTO, Porto, Portugal, 2018. - URL: https://core.ac.uk/download/pdf/161253402.pdf (дата обращения: 29.03.2023).

7. Цифровизация предпроектной и проектной стадий в реализации инвестиционно-строительного проекта многофункционального жилого комплекса / Т. В. Золина, Н. В. Купчикова, К. Е. Джантазаева, Е. Е. Купчиков // Инженерно-строительный вестник Прикаспия. - 2022. - № 3(41). - С. 144-148. - DOI 10.52684/2312-3702-2022-41-3-144-148. - EDN TKAHSM.

8. Цифровизация процессов стадии строительства в реализации инвестиционно-строительного проекта многофункционального жилого комплекса / Н. В. Купчикова, Т. В. Золина, К. Е. Джантазаева, Е. Е. Купчиков // Инженерно-строительный вестник Прикаспия. - 2022. - № 4(42). - С. 71-80. - DOI 10.52684/2312-3702-2022-42-4-71-80. - EDN EBXBHD.

#### © С. П. Заторский, К. А. Шумилов

#### Ссылка для цитирования:

Заторский С. П., Шумилов К. А. Автоматизация процессов проектирования в рабочей среде с помощью Dynamo Revit // Инженерно-строительный вестник Прикаспия: научно-технический журнал / Астраханский государственный архитектурно-строительный университет. Астрахань: ГАОУ АО ВО «АГАСУ», 2023. № 4 (46). С. 125-128.

#### УДК 35.073

DOI 10.52684/2312-3702-2023-46-4-128-131

# АНАЛИЗ РЕАКЦИИ ОЦЕНОК ПАРАМЕТРОВ ЛИНЕЙНОЙ РЕГРЕССИИ НА ВЫБРОСЫ В ДАННЫХ (НА ПРИМЕРЕ МОДЕЛИ ЦЕН НА ЖИЛЬЕ)

### С. И. Носков

Носков Сергей Иванович, профессор кафедры «Информационные системы и защита информации». Иркутский государственный университет путей сообщения, Иркутский государственный университет путей сообщения, г. Иркутск, Российская Федерация; e-mail: sergey.noskov.57@mail.ru

В работе дан краткий обзор публикаций по способам обработки данных с выбросами - наблюдениями, не похожими на остальные, не согласующимися с ними. К ним, в частности, относятся: генетический алгоритм, который рассматривает различные возможные группировки данных на наблюдения с выбросами и без них: метод непараметрической регрессии для настройки ковариат и преобразование проблемы обнаружения выбросов в проблему многомерной регуляризации в модели экспоненциальной регрессии с поправкой на ковариацию с цензурированными данными; метод выявления множественных выбросов в моделях линейной регрессии. Предложен способ выявления реакции на выбросы в данных оценок параметров линейной регрессионной модели, рассчитанных с помощью методов наименьших квадратов, модулей и антиробастного оценивания. Этот способ основан на использовании максимальных частных приростов соответствующих оценок. Выявлена реакция на выбросы регрессионной модели цен на жилье в Российской Федерации. При этом в качестве независимых переменных использованы средние цены железобетонных плит перекрытий, товарного бетона, песчано-гравийных смесей. Показано, что наибольшей изменчивостью обладает последний параметр.

Ключевые слова: регрессионная модель, выбросы в данных, методы наименьших квадратов, модулей и антиробастного оценивания, оценки параметров, чувствительность.